## http://webcache.googleusercontent.co...

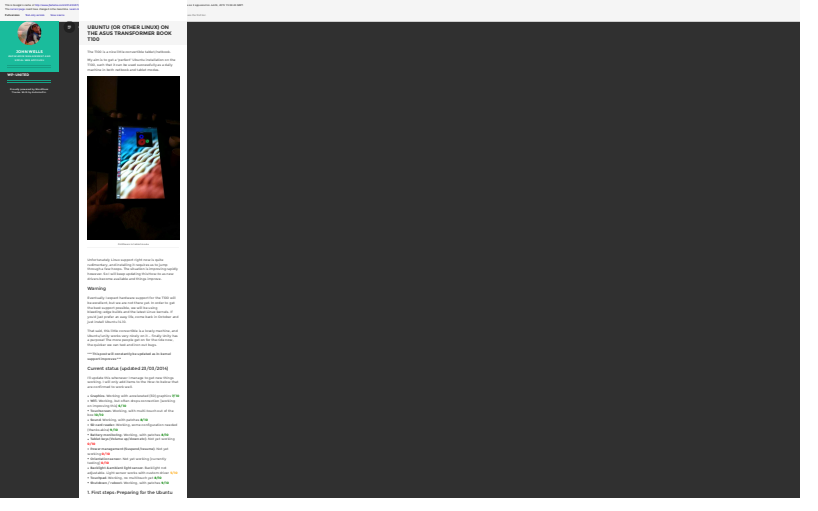

## 1 of 7

#### http://webcache.googleusercontent.co...

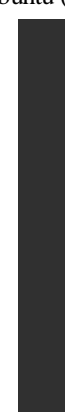

2 of 7

First Wolves End, undata valve Assn. Liacindade for the Before we attempt to boot Linux on the T100, we needto do some preparation, so start in Windows. Downloadthe latest daily AMD64 build of Ubuntu 14.04 from here.

Install

#### Download the Rufus USB bootable image creator, and

"File System", choose "FAT32″, and leave the rest at

When your VAR administration close devices in should Africa directory, and place this bootloader (n. 1920)<br>Effidient alreately, and place t<mark>his bootloader</mark> (named<br>hootla32.efi) there. This bootloader was compiled from

here.

2. Booting the Live Image

 Now, insert the USB stick and reboot to the firmware(BIOS). You can do this in Windows by holding shift<sup>→</sup> Advanced Options → UEFI Firmware Settings → Restart.

Once there, disable SecureBoot, then visit the boot

Press F10 to save settings, and after a few seconds youfrom the "bios").

In the Glob many highlight "brothwate" and many of In the GRUB menu, highlight "Try Ubuntu", and press "e"<br>to edit it. In the editing screen, scroll down to the<br>command line splash and replace? Where "splat splash".<br>Delete "splash" and replace? With:

 Then press F10 to boot. You should get all the way tothe Desktop.

#### 3. Installing the distro

Click the "Install Ubuntu" desktop icon to install Ubuntu

 The partitioning scheme you choose is up to you — but you will need to preserve the EFI partition, so don't justpartition the entire disk for Ubuntu.

to addition to the ED partition, locatic sense die-Windows partition altogether if you don't need it.

When done, reboot, leaving the USB stick in.

4. First boot

 Ubuntu won't boot yet. We'll need to compile our ownwireless, and fix Grub.

Boot back to the Grub welcome screen on the USB stick. Hit 'c' to drop to a Grub command line.

You'll need to provide Grub with the path to your kernel

Here, (hd2, gpt5) refers to the fifth partition on the third

how you installed.

Fortunately, grub has good auto-completion features,

The root=/dev/mmcblk0p5 will also depend on theUnfortunately this can't be auto-completed, so if you

## http://webcache.googleusercontent.co...

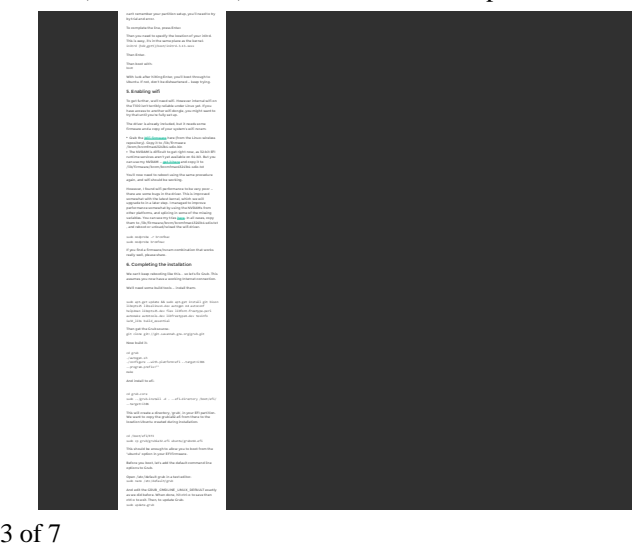

# http://webcache.googleusercontent.co...

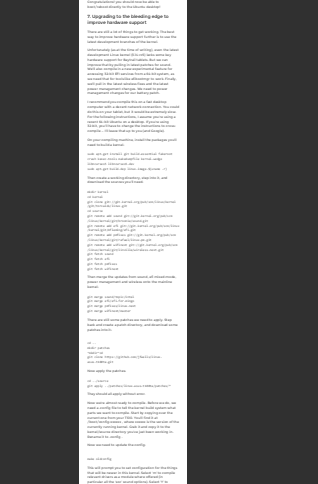

4 of 7

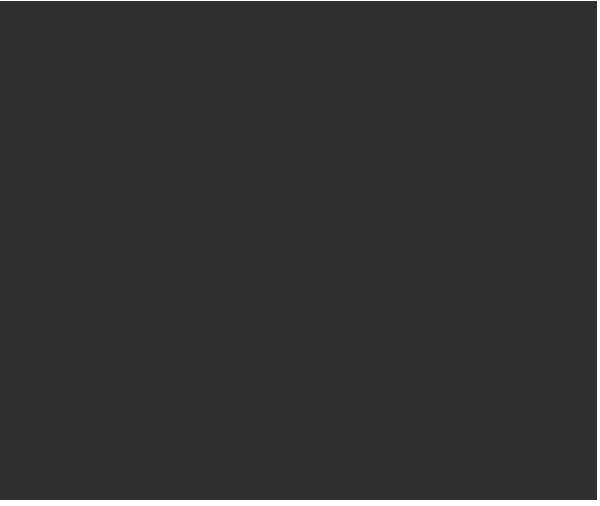

5 of 7

# http://webcache.googleusercontent.co...

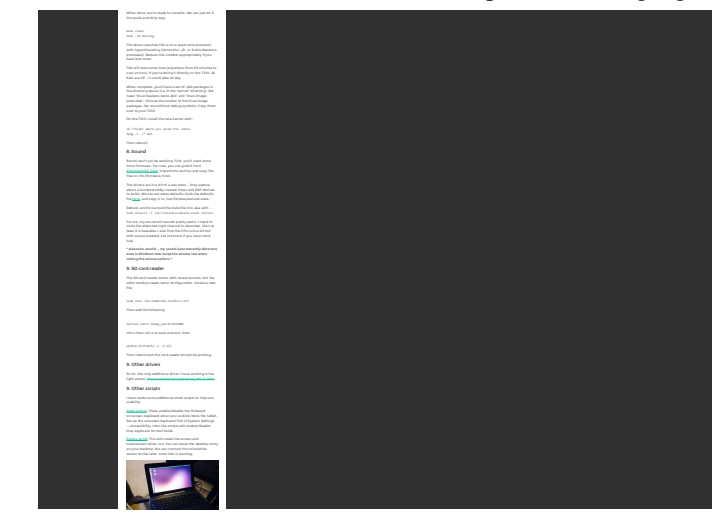

# http://webcache.googleusercontent.co...

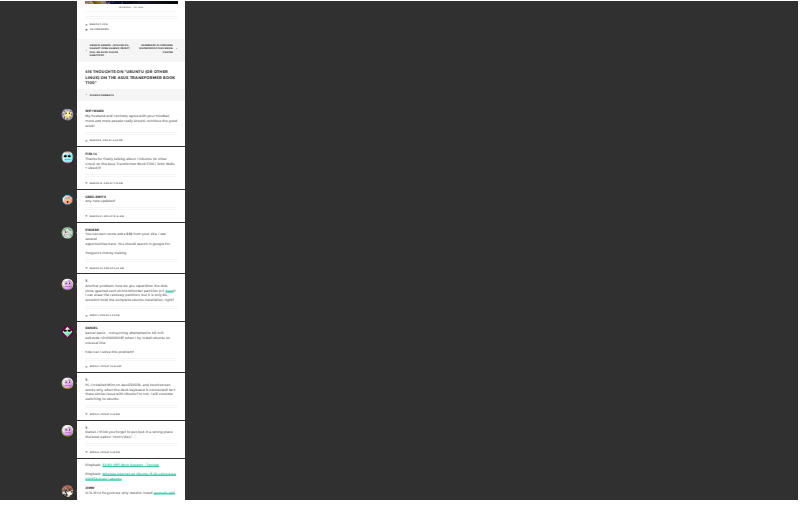

6 of 7

# http://webcache.googleusercontent.co...

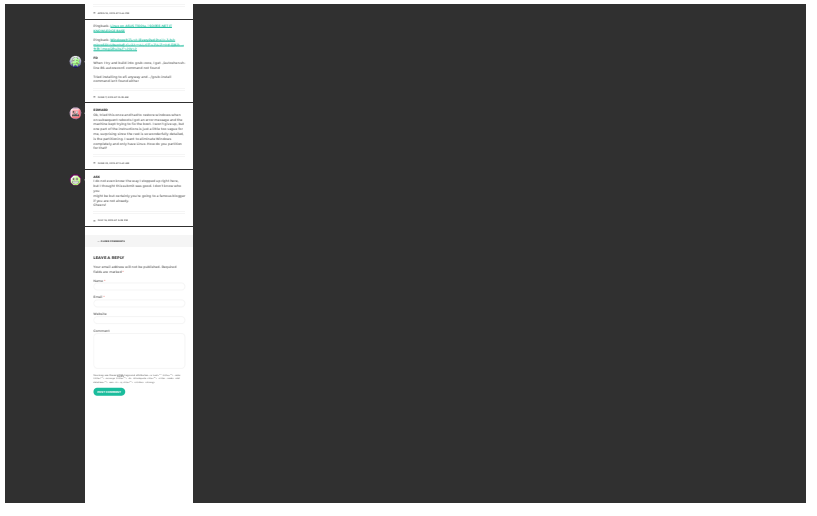

#### 7 of 7